**ПРОЕКТНО-ПРОИЗВОДСТВЕННАЯ КОМПАНИЯ "ЭССАН-ЛИФТЭК"**

# **Модуль связи – GSM Системы "Спутник 5.0"**

# Руководство по эксплуатации

# **АБРМ 426477.002-02РЭ**

**2007-2009**

Настоящее руководство предназначено для изучения Модуля связи – GSM(МС-GSM) автоматизированной системы управления и диспетчеризации КДК-М, его характеристик и правил эксплуатации с целью правильного обращения при эксплуатации.

Монтаж, эксплуатация, техническое обслуживание, ремонт, реконструкция, замена МС-GSM должны осуществляться организацией, располагающей техническими средствами и квалифицированными специалистами, прошедшими обучение на предприятии-разработчике автоматизированной системы управления и диспетчеризации КДК-М.

При эксплуатации МС-GSM автоматизированной системы управления и диспетчеризации КДК-М наряду с соблюдением требований данного руководства надлежит также руководствоваться:

- "Правила устройства и безопасной эксплуатации лифтов" (ПУБЭЛ);

- "Правила техники безопасности при эксплуатации электроустановок потребителей" (ПТБ); - "Правила эксплуатации электроустановок потребителей" (ПЭЭП);

- Строительными нормами и правилами СНиП III-4-80\* "Техника безопасности в строительстве". (Разделы 8 –18);

#### 1. **Описание и работа изделия**

1.1. Назначение МС-GSM

МС-GSM используется в составе автоматизированной системы управления и диспетче ризации КДК-М.

МС-GSM предназначен для осуществления цифровой и звуковой связи между Центральным Пультом системы КДК-М и сегментами лифтовых блоков.

Функциональные возможности МС-GSM позволяют:

- неограниченно увеличить дальность обслуживания;
- передавать сигналы без использования проводных линий связи;

- осуществить построение больших распределенных систем;

- обеспечивать связь между несколькими узловыми модулями.

1.2. Технические характеристики МС-GSM

Рабочее значение температуры воздуха от +1 до +40°С;

Верхнее значение относительной влажности воздуха 80% при плюс 25°С;

Верхнее рабочее значение атмосферного давления 106,7кПа (800 мм рт. ст.);

Питание - сеть переменного тока:

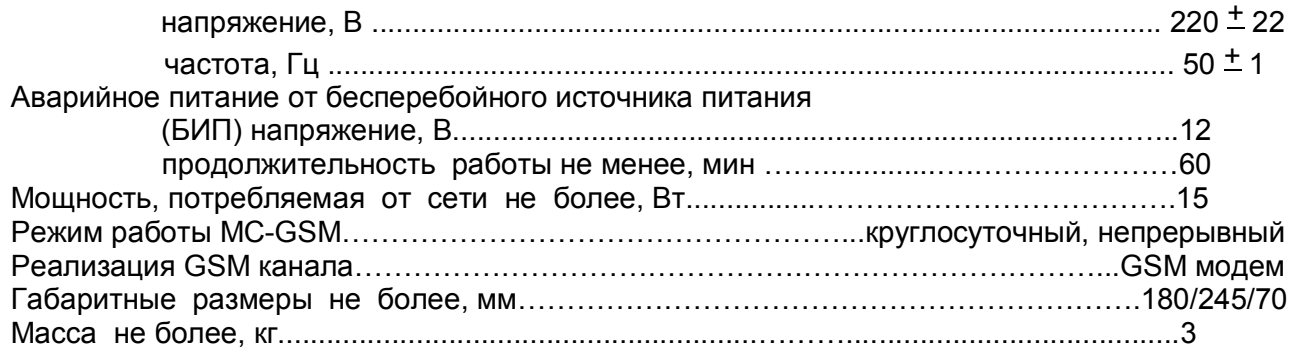

1.3. Состав МС-GSM

 Таблица 1.3.1 **№ п/п Наименование Тип, марка Обозначение Колво Примечание 1** Модуль связи МС-GSM АБРМ 426477.010-02 1 **2** Антенна внешняя с магнитом ADA-0070-SMA male 1 **3** Вилка ОНЦВГ 5/16 ОНЦ-ВГ-5/16-В бРО364126 ТУ 1 **4** Руководство по эксплуатации АБРМ 426477.002-02РЭ 1 **5** Этикетка **1** АБРМ 426477.002-02ЭТ 1 **6** | Заглушка БИП | Вилка DB9M | | 1

1.4. Работа МС-GSM

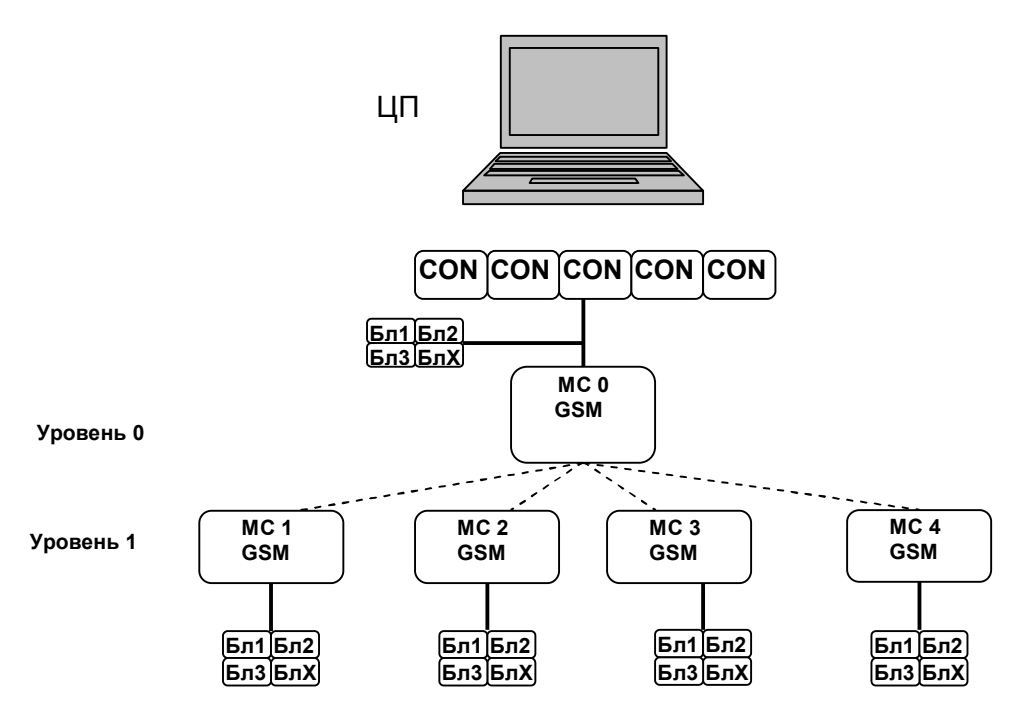

*Рис 1. Структура системы МС – GSM*

- МС делятся на Активные (Уровень 1 - Клиенты) и Пассивные МС (Уровень 0 - Сервер).

- Активные МС (АМС) опрашивают куст к которому подключены, Пассивные МС (ПМС) слушают куст, к которому подключены, а этот куст опрашивается либо ЦП либо другим Активным МС.

**Общее количество лифтовых блоков подключённых к одному CON/KLS не должно превышать 64. Все блоки, подключаемые к одному CON/KLS должны иметь разные адреса.**

Каждый модуль связи в системе должен иметь свой уникальный адрес.

*ПМС должен иметь адреса 0, 32, 64, 96, 128, 160, 192, 224*

 *АМС 1 должен иметь адрес ПМС+1*

*АМС 2 должен иметь адрес ПМС+9*

 *АМС 3 должен иметь адрес ПМС+17*

#### *АМС 4 должен иметь адрес ПМС+25*

Адреса задаются переключателями на лицевой панели МС. В зависимости от адреса МС определяет кто он Клиент или Сервер.

Свойства Активных МС:

- Активные МС опрашивают блоки и хранят в себе информацию (датчики) о их состоянии в памяти.

- При возникновении тревожного события АМС устанавливает адрес назначения равный самому верхнему МС, адрес блока, датчики этого блока и отправляет пакет вверх.

- При получении пакета от ПМС, АМС смотрит:

Если адрес назначения совпадает, то команда переадресовывается блоку и ответная пачка возвращается вверх.

#### Свойства Пассивных МС:

- Пассивные МС слушают команды от верхнего МС (ЦП) которые передаются по двухпроводной линии связи. К пассивному МС подключаться может не более 64 блоков вниз по ветке.

- ПМС хранит в себе информацию о состоянии датчиков БЛ от всех нижних МС.

- ПМС хранит в себе информацию, какой блок в каком АМС находится.

- При получении обычного запроса по двухпроводной линии связи от верхнего АМС или ЦП, ПМС возвращает информацию о датчиках, которая уже хранятся в памяти ПМС.

Если в памяти ничего нет и запрос к этому блоку не делался, то ПМС делает запрос к этому блоку. В случае получения ответа при следующем запросе возвращается информация о датчиках БЛ.

#### Особенности системы

- При передаче используется прямое модемное CSD соединение на скорости 9600 бод. МС которому необходимо передавать данные инициирует набор номера удалённого МС, устанавливает прямое модемное соединение и передаёт данные или речь.

- Для проверки наличия удалённых МС на линии используется пакет "Ping" который АМС посылается раз в 3 часа (**начиная с версии 9.0 это время программируется п.2.1.3**). Это позволяет всё время поддерживать соединение Клиент-Сервер.

- Если в течении 3-х часов 15 минут (**начиная с версии 9.0 это время программируется п.2.1.3**) ПМС не получит пакет "Ping" то считается что связь с данным АМС потеряна и информация о всех блоках подключённых к нему стирается из памяти.

- При первом включении ПМС запрашивает информацию о подключённых блоках к нижним АМС (Запрос статуса). В случае пропадания нижнего АМС (прошло необходимое время а "Ping" не было) и последующего его появления (Получен любой пакет от этого АМС) запрос информации о подключённых блоках снова осуществляется.

- АМС передаёт вверх только события. (Таблица Событий. Приложение 4)

#### 2. **Использование по назначению**

2.1 Подготовка изделия к использованию

#### 2.1.1 Меры безопасности при подготовке системы.

К эксплуатации МС-GSM допускаются лица, прошедшие специальную подготовку и допущенные к самостоятельному обслуживанию материальной части и электроустановок в соответствии с действующими положениями, а также изучившие настоящее РЭ. Все работы по осмотру, подключению и обслуживанию МС-GSM осуществляются только при отключенном питающем питании.

#### *Корпус МС-GSM должен быть заземлен !*

Заземляющий проводник подключается первым и отключается последним.

ЗАПРЕЩАЕТСЯ включать МС-GSM при снятой крышке корпуса.

*Запрещается эксплуатация изделия без заземления устройства грозозащиты!*

2.1.2 Внешний вид МС-GSM приведен на Рис2, Рис3.

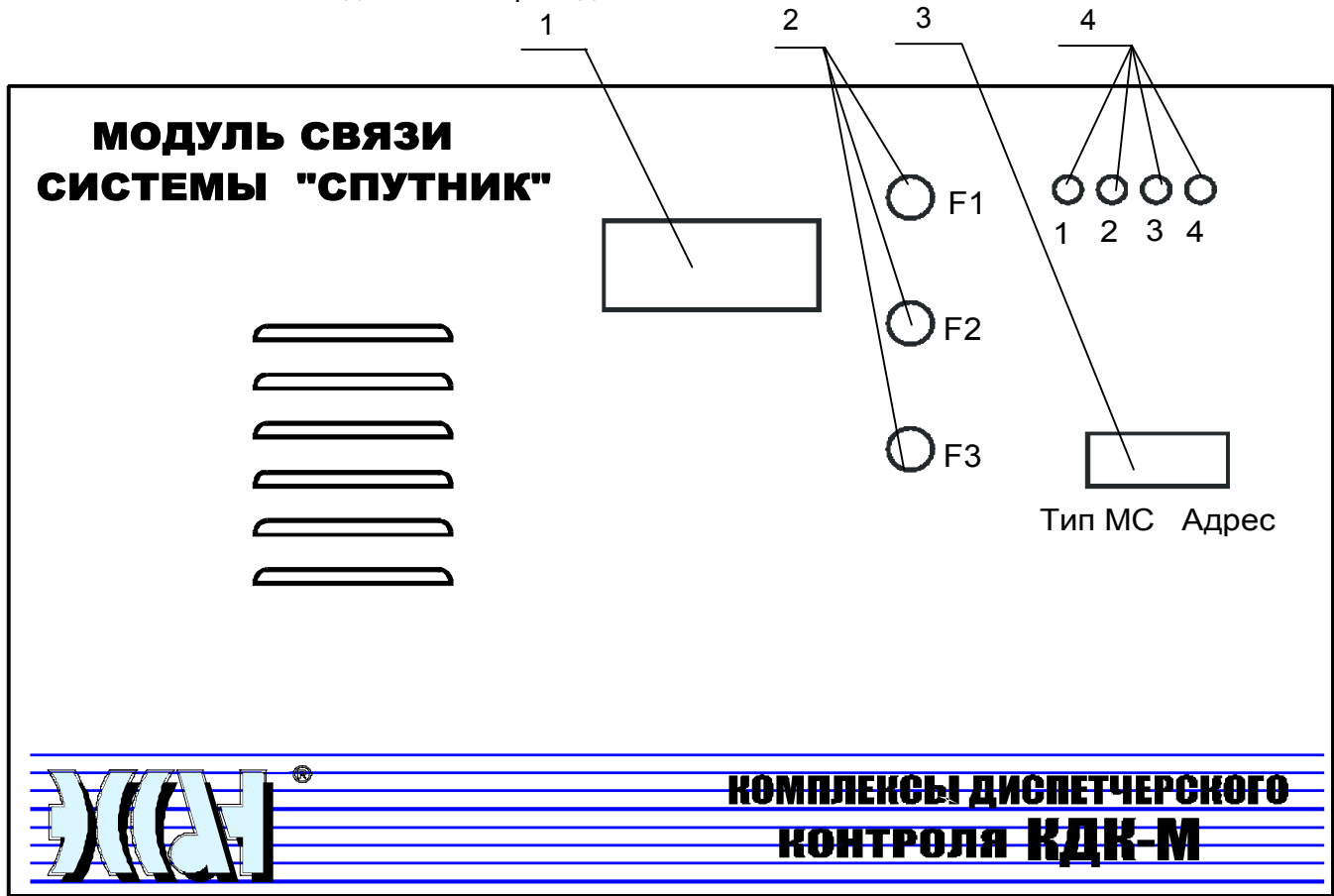

**Рис 2. Лицевая панель Модуля связи – GSM.**

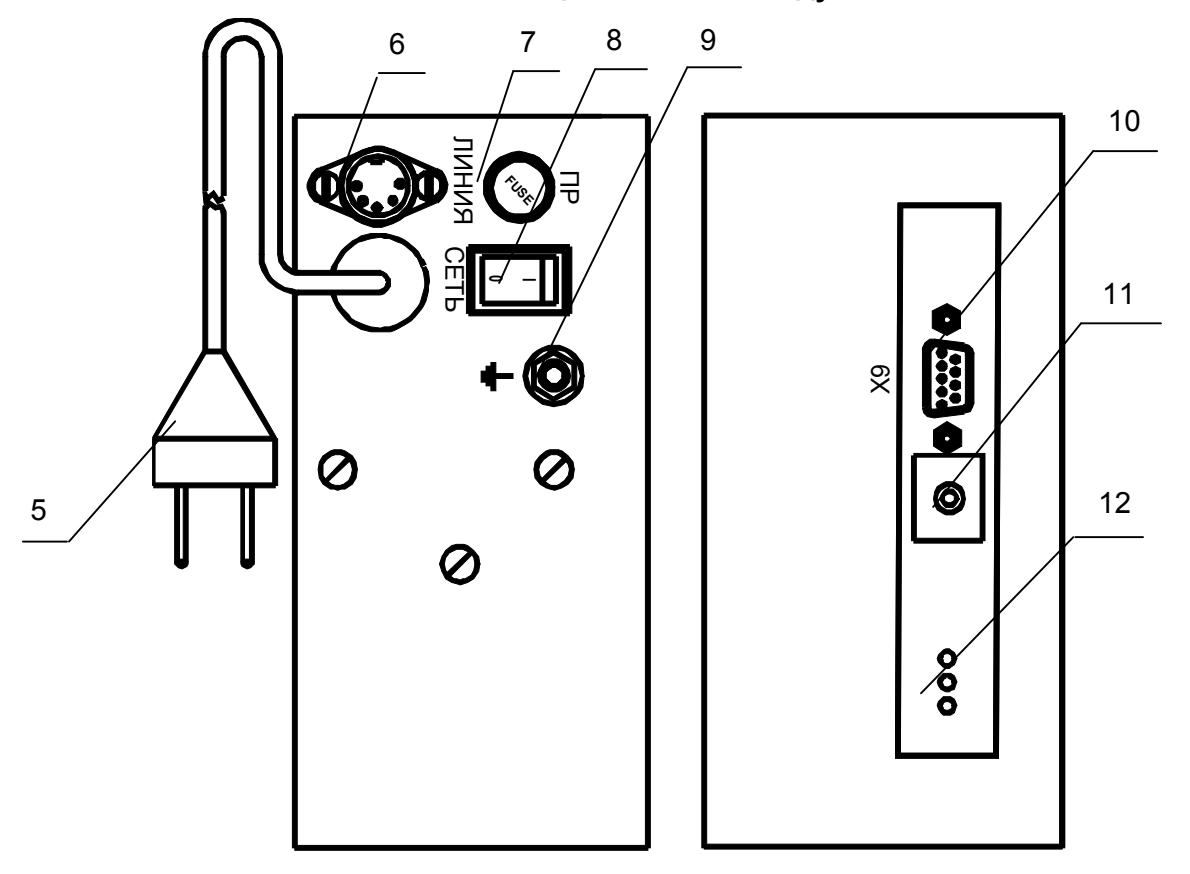

**Рис 3. Боковые панели Модуля связи – GSM.**

Где:

- 1. ЖКИ индикатор
- 2. Кнопки управления
- 3. Переключатель
- 4. Светодиодные индикаторы
- 5. Сетевой шнур
- 6. Линия Разъём линии связи с БЛ
- 7. Пр. Предохранительная вставка
- 8. Сеть Сетевой выключатель
- 9.  $\perp$  Болт заземления
- 10. Разъем Х9 (Предназначен для установки заглушки БИП )
- 11. Разъем для подключения антенны

12. Светодиодные индикаторы.

#### **ЖКИ Индикатор. (2 строки по 8 символов)**

#### **МС – Клиент**

- В режиме нормальной работы МС-Клиент отпрашивает подключённые к нему блоки. На индикаторе последовательно отображаются адреса опрашиваемых блоков. В случае ответа под адресом блока отображается "+", в случае не ответа "-"

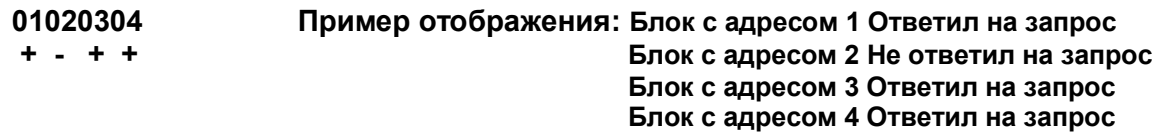

#### **МС – Сервер**

- В режиме нормальной работы МС-Сервер принимает от ЦП опросную пачку. На индикаторе последовательно отображаются адреса блоков. В случае если блок с этим адресом имеется в памяти МС-Сервера под адресом блока отображается "+", в случае отсутствия "-"

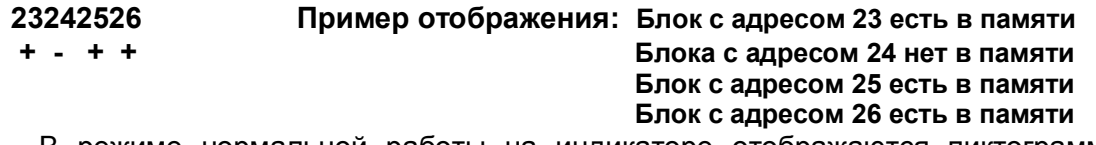

- В режиме нормальной работы на индикаторе отображаются пиктограммы состояний подключённых блоков.

#### **'В'- Вызов**

- **'M'- Проникновение в Машинное Помещение**
- **'О'- Отключение**
- **'Б' Бесперебойный источник питания**
- **'Р' Ремонтный режим**
- **'Н' Неисправность**
- **'Д' Датчик чрезвычайной ситуации**
- **'П' Пересброс питания**
- **'**I**' – Открыты двери кабины**

**' ' – Движение ГП**

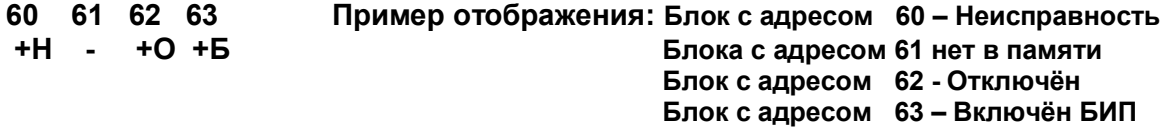

- Дополнительно в различных режимах работы могут отображаться служебные надписи и коды ошибок в режиме программирования (*Приложение 3*).

#### **Светодиодные индикаторы**

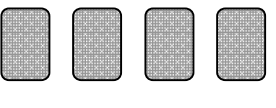

### **1 2 3 4**

**Светодиод №1**

Загорается при включении усилителя линии. Загорается при опросе блоков подключённых к МС. Загорается при выдаче ответной пачки на ЦП. Загорается в Режиме ГГС когда МС передаёт звуковой сигнал по двухпроводной линии

#### **Светодиод №2**

Загорается при передаче пакетов данных и речи в канал связи (Lan/Internet, GSM, Радио). Загорается при ретрансляции пакетов (Для Радио).

#### **Светодиод №3**

Загорается при установлении связи между 2-мя МС. При окончании сеанса связи гаснет. **Светодиод №4**

Загорается при приёме пакетов данных и речи из канала связи.

#### **Кнопки управления**

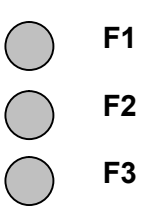

Режим "Пинг". В этом режиме можно проверить наличие связи между МС.

**F1- вход в меню "Пинг"**

 **F1- выбор адреса МС которому послать Запрос**

 **F2- выполнение Запроса**

 **F3- выход из Режима "Пинг"**

 В случае получения ответа от удалённого МС на ЖКИ индикаторе отобразится: **ОтветXXX, где XXX – адрес запрашиваемого МС**

Режим "Программирования". Активируется кнопкой F2.

Во время приглашения ввода **F1, F2, F3 – переход в режим ввода**

 **F1 - увеличение значения вводимого параметра на 1**

 **F2 - переход к вводу следующего символа**

 **F3 - переход к вводу предыдущего символа.** 

2.1.3 Программирование параметров МС

Для возможности использования GSM модема необходимо приобрести SIM карты для АМС и ПМС. *Необходимо чтобы была подключена услуга передачи данных или подобная, позволяющая использовать прямое модемное соединение CSD на скорости 9600 бод*.

Желательно чтобы все SIM карты системы были одного оператора.

. Для установки SIM карты необходимо:

- снять заднюю крышку модуля МС
- извлечь Плату сопряжения MC GSM. Держатель SIM карты находится с обратной стороны платы.
- установить SIM-карту в модем. Для этого необходимо нажать кнопку выброса держателя SIM-карты острым предметом (например, ручкой), установить SIM-карту в съемный держатель и закрыть его.

Желательно чтобы ПИН код был снят. В случае его присутствия при загрузке МС будет введено приглашение о вводе ПИН кода. **Нажатием кнопки F2 в течение 1…2 секунд**

**необходимо войти в режим программирования**, ввести верный ПИН код и SIM карта будет разблокирована от последующих вводов ПИН кода

В случае ввода неверных параметров выводится соответствующий код ошибки и происходит перезапуск режима программирования.

#### *Если переключателями установлен адрес 0, 32, 64, 96, 128, 160, 192, 224 – МС Сервер*

#### *Конфигурирование МС GSM Сервер*

Таблица 2.1

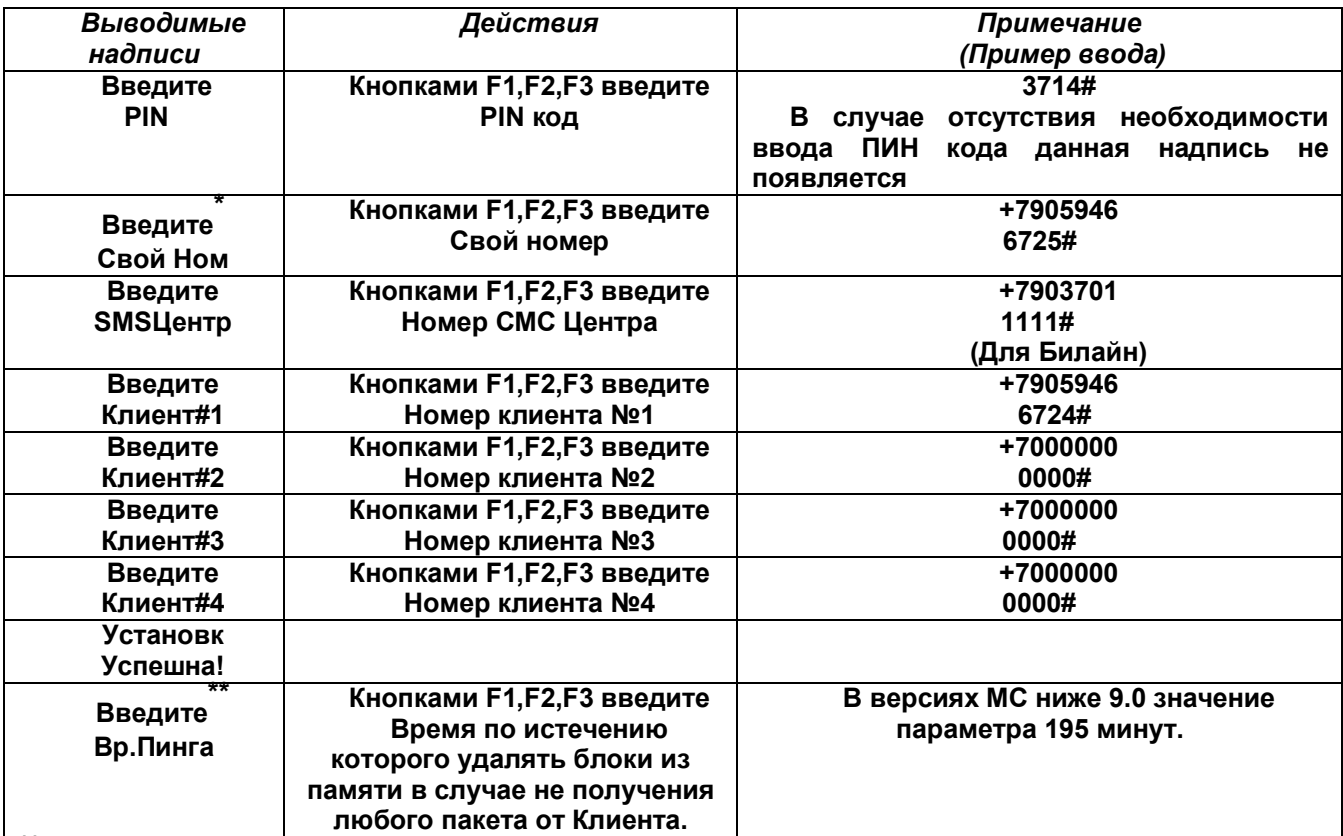

**\*\***В случае не получения любых пакетов данных от клиентов в течении этого времени блоки удаляются из памяти МС. Конфигурирование этого параметра позволяет максимально быстро определять пропадание связи с МС Клиентом по причине его выключения или пропадания канала связи.

Значение этого параметра рекомендуется делать большим чем установлено на Клиенте.

**Пример:** На Клиенте установлено **Вр.Пинга = 180 минут.** На Сервере установите **Вр.Пинга = 195 минут**. При выключении Клиента или пропадании канала связи, через 195 минут на Сервере все блоки исчезнут. Программа Центрального Пульта после нескольких циклов опроса Сервера покажет исчезновение блоков

**\*** Должны быть известны номера SIM карт МС клиентов и сервера. Номера вводятся в международном формате +7 XXX XXX XXXX. Должен быть введён хотя бы один клиент. В случае если других клиентов нет в полях Клиент#2, Клиент#3, Клиент#4 необходимо ввести все 0  $(+70000000000)$ .

*Если переключателями установлены адреса отличные от 0, 32, 64, 96, 128, 160, 192, 224 значит МС Клиент*

#### *Конфигурирование МС GSM Клиент*

Таблица 2.2

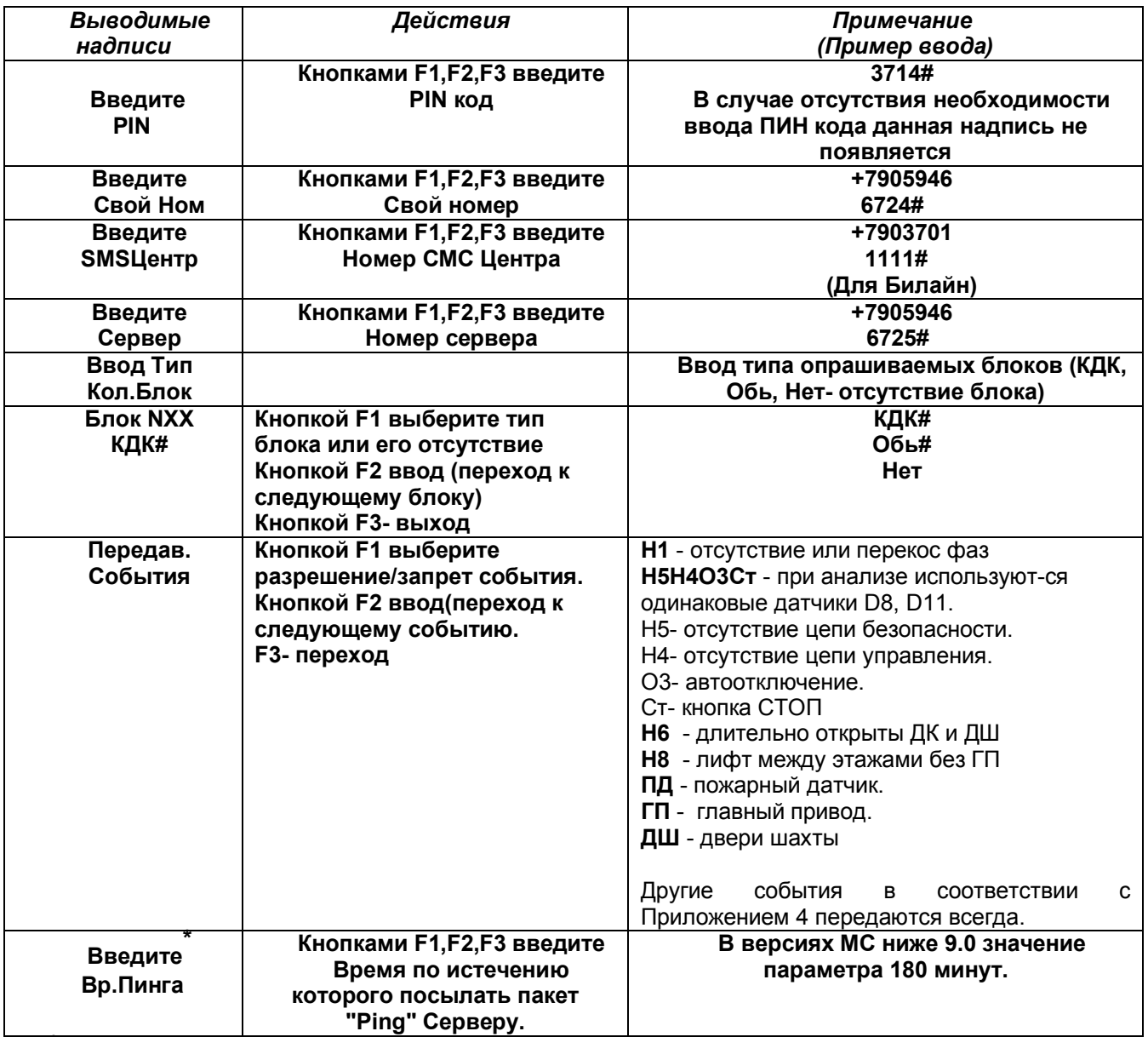

**\*** Клиент посылает пакет "Ping" каждый раз по истечению этого времени. Чем меньше значение этого параметра тем быстрее можно получать информацию от пропадании Клиента со связи. Частое посылание пакетов "Ping" приводит к увеличению "Трафика".

#### **3 Техническое обслуживание.**

Профилактические работы проводятся с целью обеспечения нормальной работы МС. Рекомендуемые периодичности и виды работ:

- а) визуальный осмотр блока ………… каждые 3 месяца;
- б) внутренняя очистка блока ………... каждые 6 месяцев.
- в) Замена аккумулятора БИП …………1раз в 5 лет

Скопление пыли внутри блока может вызвать повреждение элементов от перегрева. Пыль внутри блока устраняется продувкой сухим воздухом. Ремонт и наладка блока может производиться специалистами, имеющими опыт работы с микропроцессорной измерительной техникой, при наличии отладочных стендов**.**

#### **4 Хранение**

МС-GSM в упаковке предприятия-изготовителя должен храниться на крытых складах поставщика и потребителя (кроме складов железнодорожных станций) в условиях хранения по группе 1 ГОСТ 15150 и в соответствии с разделом 6 ГОСТ 12997 не более 6 месяцев.

#### **5 Транспортирование**

- 5.1 Транспортирование упакованного модуля связи допускается воздушным (кроме сверхзвуковых самолетов), железнодорожным (в крытых вагонах), автомобильным (закрытые автомашины) транспортом в соответствии с действующими на них правилами перевозок. Срок транспортирования не более 3 месяцев.
- 5.2 В случае поставки модуля связи в район Крайнего Севера и труднодоступные районы упаковка, маркировка и транспортирование должны производиться в соответствии с ГОСТ15846. Группа продукции "Электронная техника, радиоэлектроника и связь", порядковый номер 67.
- 5.3 Размещение и крепление ящиков с модулями связи должно обеспечивать их устойчивое положение, исключая возможность смещения ящиков и ударов их друг о друга и о стенки транспортных средств. В части воздействия климатических факторов внешней среды, при транспортировании модулей связи, должны обеспечиваться условия хранения 5 (при поставке в районы с умеренным и холодным климатом) или 6 (при поставке в районы с влажным и сухим тропическим климатом) по ГОСТ 15150.

#### *Методика проведения испытаний МС Системы Спутник-5.0*

1. Один образец МС подключить в соответствии с Рисунком 1 к кусту из 32-х или меньше блоков БЛ-45 (далее БЛ), а другой образец к кусту из 32-х или меньше БЛ.

2. Подключить антенны

3. Переключателями на передней панели МС модулям задаётся их тип и адрес в структуре сети. Модуль №1 имеет уровень 0, Модуль №2 имеет уровень 1. (См. Приложение № 2)

4. Задать настройки адресов модулей. (См. Приложение №2)

5. На МС Уровня 1 По индикатору "1" наблюдаем запрос общение МС с ЦП.

#### **Проверка ситуаций в соответствии с Приложением №4**

#### **1. Пакет "Ping"**

- На МС Уровня 1 нажать кнопку "F1". Войти в меню "Пинг". Нажать кнопку "F2". Проверить связь с МС Уровня 0. Нажать кнопку "F3". Выйти из режима "Пинг".

- На МС Уровня 0 нажать кнопку "F1". Войти в меню "Пинг". Нажать кнопку "F2". Проверить связь с МС Уровня 1. Нажать кнопку "F3". Выйти из режима "Пинг".

#### **2. Появление БЛ на линии (ответил 1 раз)**

- Подключить к МС Уровня 1 БЛ с любым адресом. После одного ответа блок появится на ЦП.

#### **3. Исчезновение БЛ с линии (не ответил 7 раз подряд)**

- Отключить от МС Уровня 1 БЛ с любым адресом, который был на связи. После того как блок не ответит на 7 запросов, будет зафиксирована потеря связи с лифтом.

#### **4. Вызов диспетчера на переговорную связь**

- Нажать кнопку "Вызов" на БЛ, подключённом к МС Уровня 1, либо на имитаторе лифта. После появления Пиктограммы "Вызов" на ЦП войти в меню ГГС и произвести сеанс связи с МП либо с кабиной лифта.

#### **5. Исчезновение Вызова диспетчера на переговорную связь**

- Убедится в исчезновении "Вызова на ЦП" после режима ГГС

#### **6. Открытие дверей машинного, блочного помещения**

- На БЛ, подключённом к МС Уровня 1, установить ситуацию проникновения в МП. После появления Пиктограммы "ЗП" на ЦП войти в меню ГГС и произвести сеанс связи с МП либо с кабиной лифта.

#### **7. Исчезновение Открытия дверей машинного, блочного помещения**

- Убрать ситуацию проникновения в МП. Состояние с нормальным датчиком МП передаётся на ЦП. Для исчезновения Пиктограммы "ЗП" необходимо ещё раз войти в меню ГГС.

#### **8. Отключение лифта**

- На БЛ, подключённом к МС Уровня 1, установить ситуацию, приводящую к отключению лифта (Например убрать D15). На ЦП появляется Пиктограмма "О".

#### **9. Исчезновение Отключения лифта**

- Убрать ситуацию отключения и установить ремонтный ключ в БЛ для включения лифта. Информация о нормальном состоянии передаётся на ЦП.

#### **10. Неисправность лифта**

- На БЛ, подключённом к МС Уровня 1, установить ситуацию приводящую к неисправности (Например убрать D8). На ЦП появится Пиктограмма "Н4". Убрать D1. На ЦП появится Пиктограмма "Н1" .

#### **11. Исчезновение Неисправность лифта**

- Убрать ситуацию неисправности. Информация о нормальном состоянии передаётся на ЦП.

#### **12. Ремонтный режим**

- На БЛ, подключённом к МС Уровня 1, активировать Ремонтный режим с помощью Ремонтного ключа. На ЦП появится Пиктограмма "Р".

#### **13. Исчезновение Ремонтного режима**

- Убрать Ремонтный ключ из БЛ. Информация о нормальном состоянии передаётся на ЦП.

#### **14. Пересброс питания**

- На БЛ, подключённом к МС Уровня 1, выключить питание, отстыковать связной разъём, вставить связной разъём и включить питание. На ЦП появится Пиктограмма "ПП".

#### **15. Исчезновение Пересброса питания**

- На БЛ, подключённом к МС Уровня 1, активировать Ремонтный режим с помощью ремонтного ключа. На ЦП появится Пиктограмма "Р". Убрать Ремонтный ключ.

#### **16. Включение бесперебойного источника питания**

- На БЛ, подключённом к МС Уровня 1, выключить сетевое питание. На ЦП появится Пиктограмма "Б".

#### **17. Отключение бесперебойного источника питания**

- Включить сетевое питание. Информация о нормальном состоянии передаётся на ЦП.

#### **18. МЕНЮ ГГС**

- На ЦП войти в меню ГГС. Нажать кнопку "Связь", произвести сеанс связи с выбранным блоком. Когда мы в первый раз приходим в режим СЛУШАТЬ, то при получении первого пакета речи от удалённого МС на ЦП услышим ГУДОК. Это свойство полезно, когда используется МС GSM. Т.к. связь может устанавливаться в течение нескольких минут, то диспетчер переходит в режим СЛУШАТЬ и при появлении ГУДКА начинает разговор с пассажиром.

#### **19. Запрос Датчиков**

- В случае использования в качестве ЦП персонального компьютера для просмотра датчиков лифта необходимо зайти на интересующий лифт и на Вкладке "Общие" поставить галочку в поле "Только текущий"

### *Конфигурация адреса и типа МС*

 **Переключатели. Вид на лицевой панели.**

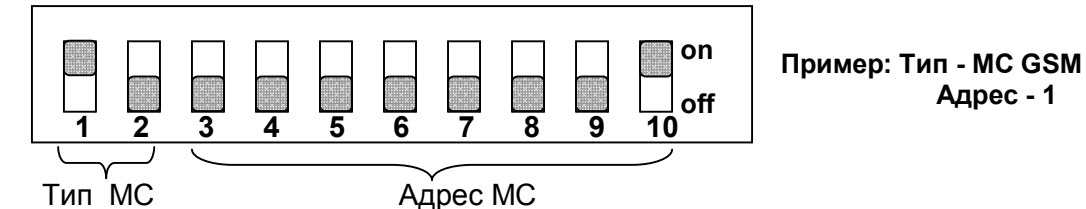

**Переключатель в верхнем положении "on" – Логическая 1 Переключатель в нижнем положении "off" – Логический 0**

#### **Таблица Прил.2.1 Выбор Типа МС**

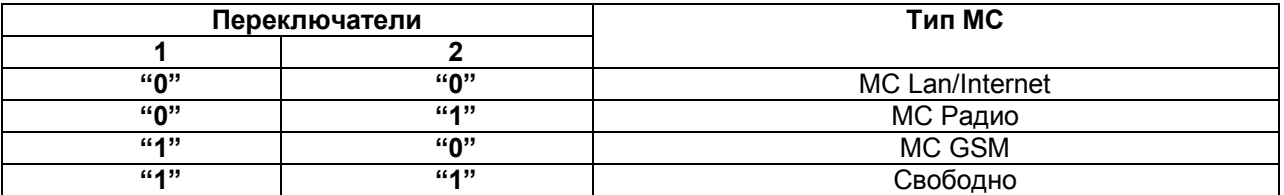

#### **Таблица Прил.2.2 Выбор адреса МС**

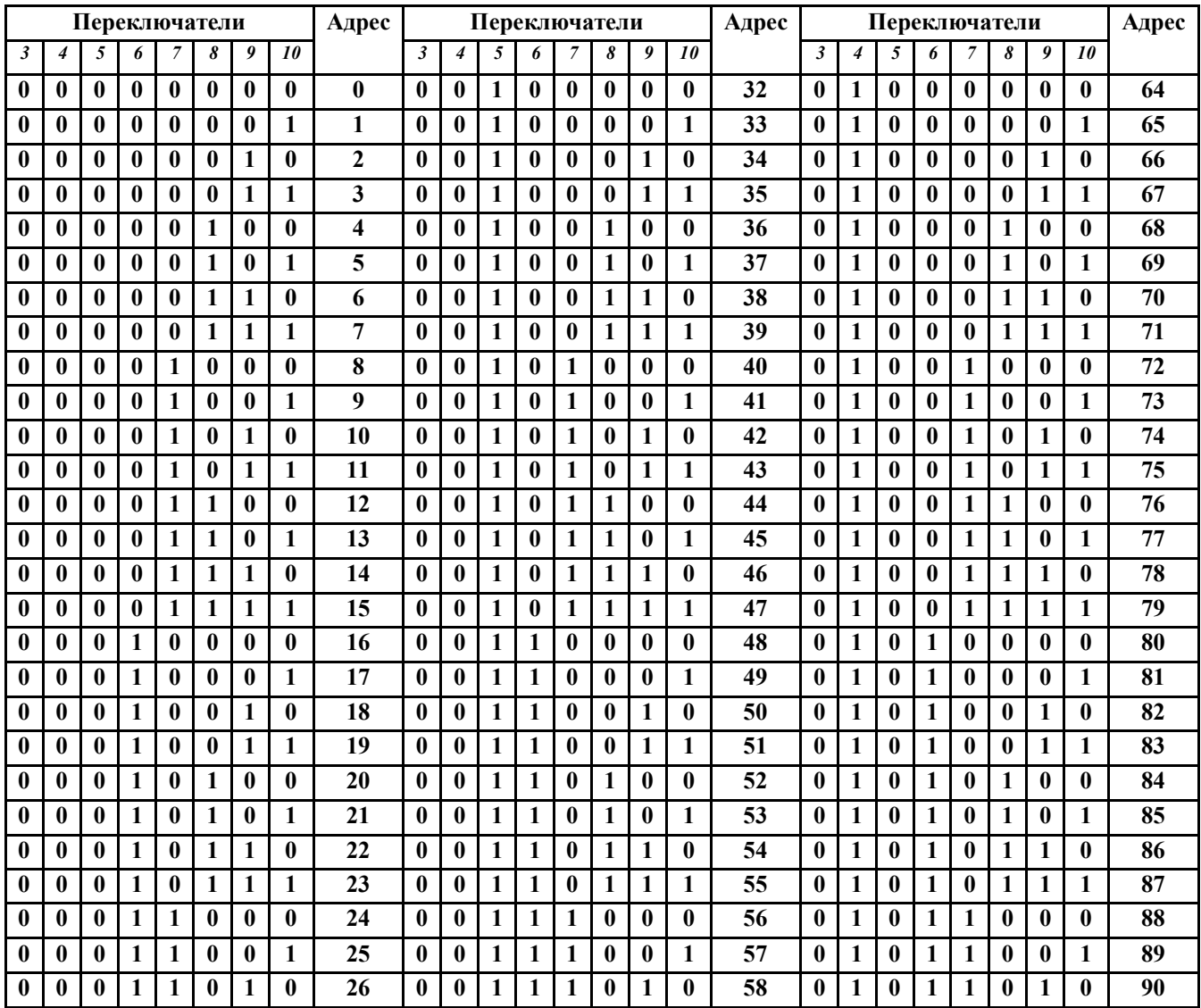

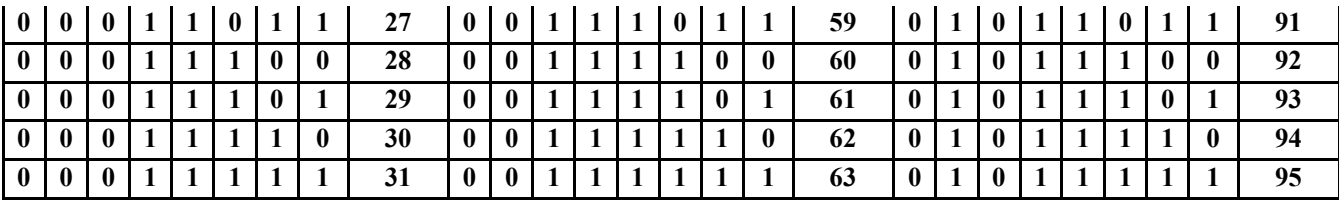

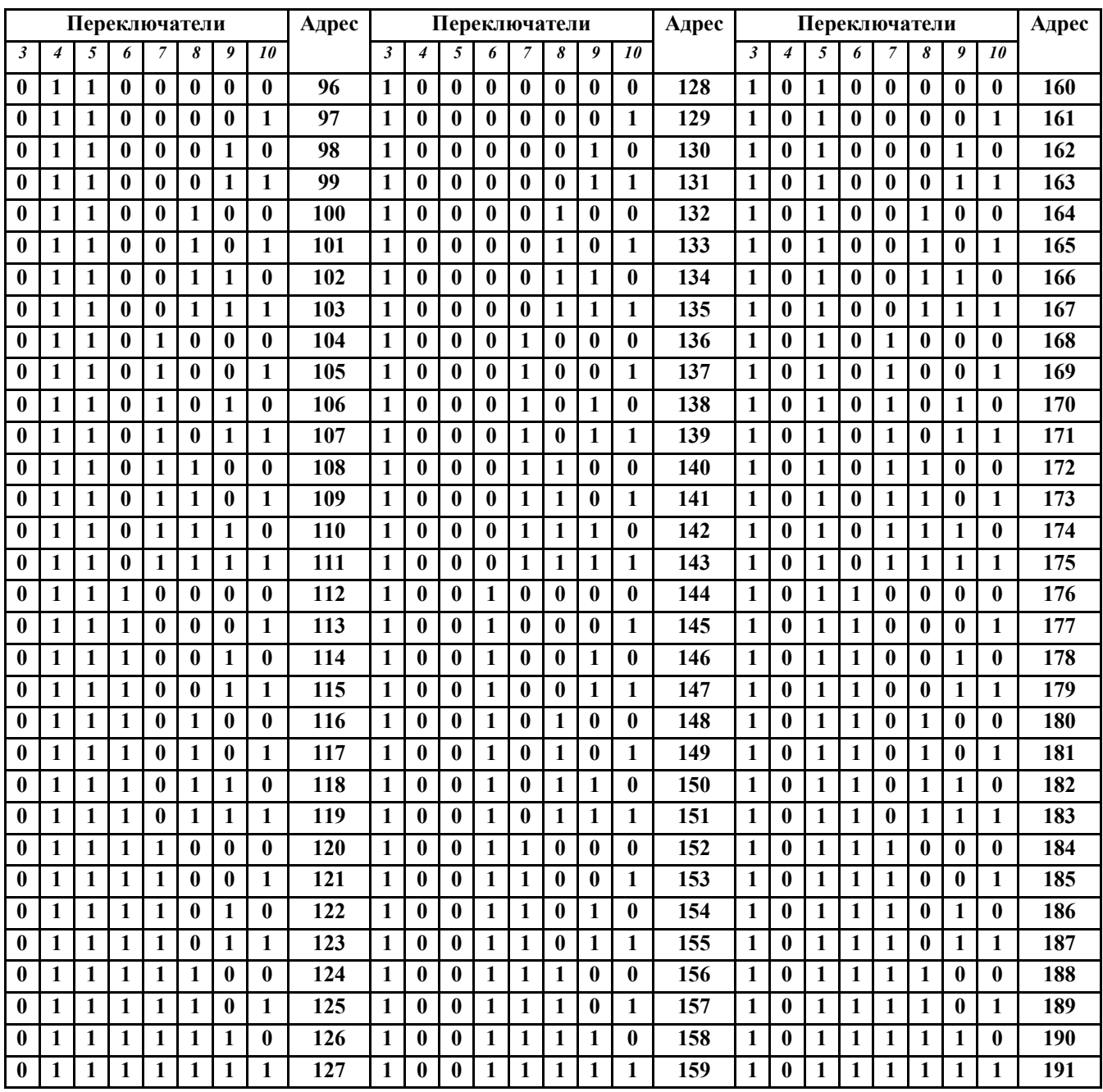

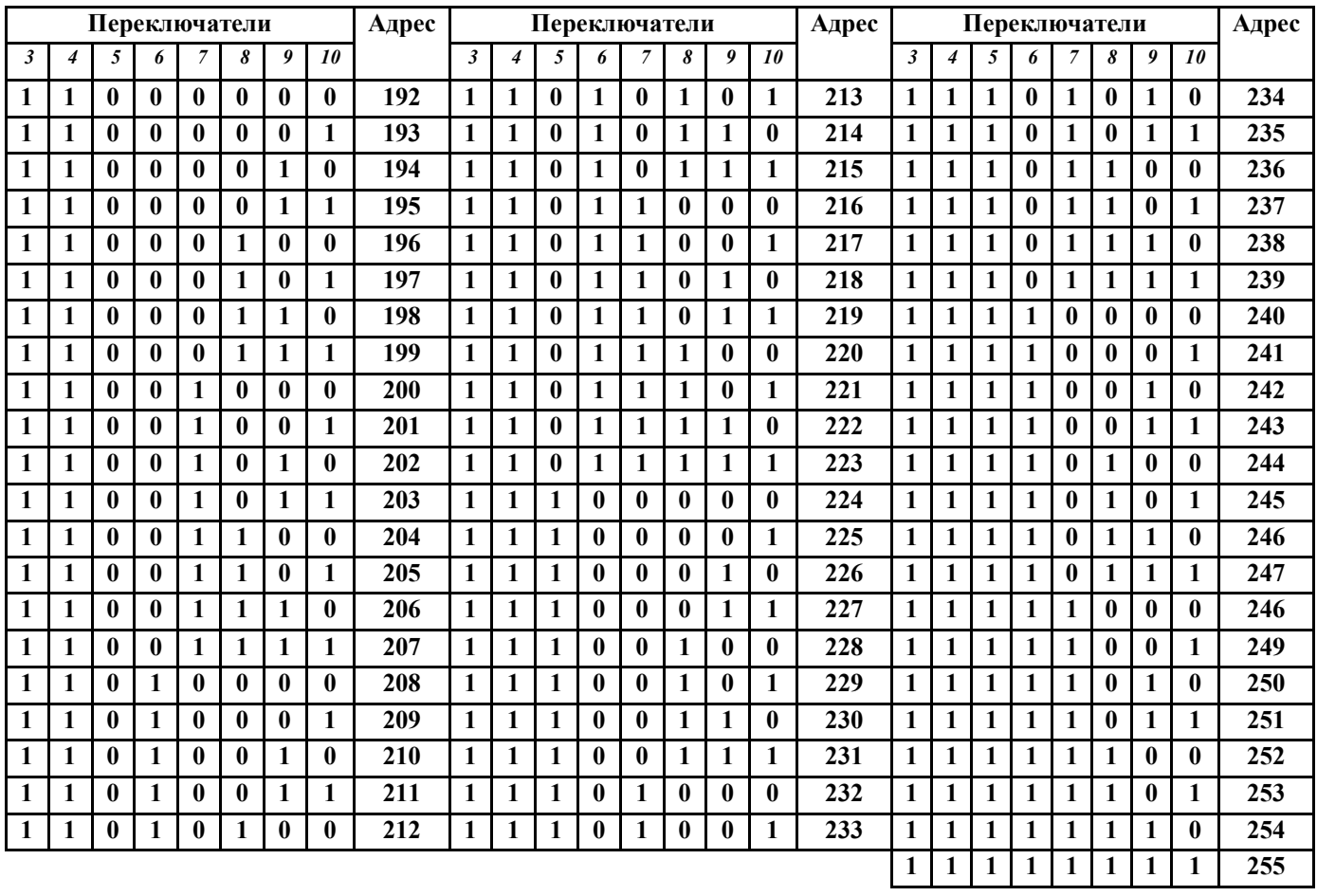

#### Приложение №3**Таблица Прил.3.1 Коды ошибок при программировании МС-GSM**

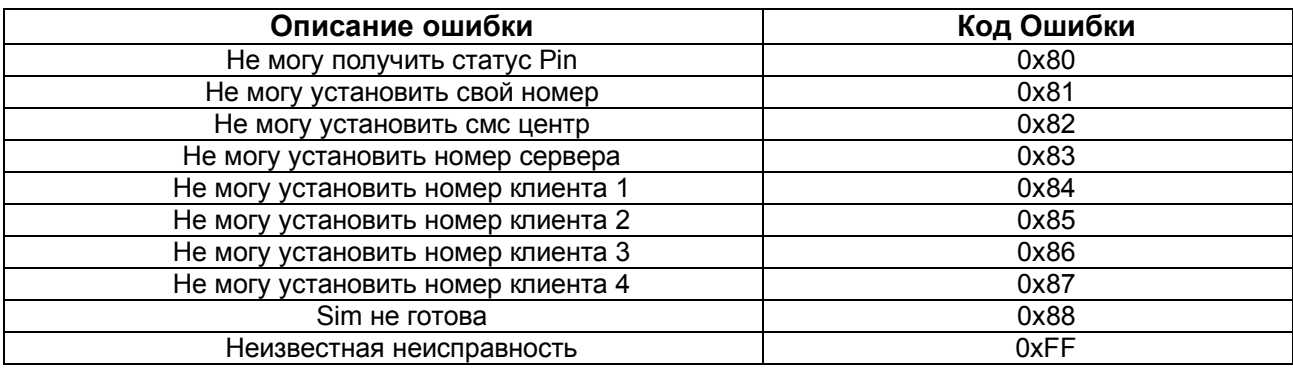

#### **Таблица Прил.3.2 Другие коды ошибок**

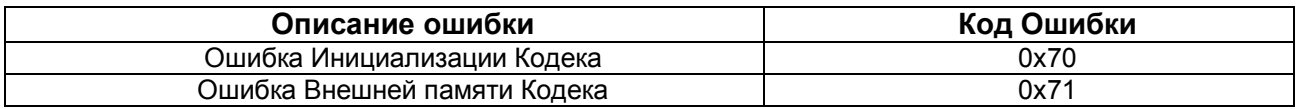

 Приложение №4  **Таблица Событий Прил.4.1 События передаваемые АМС**

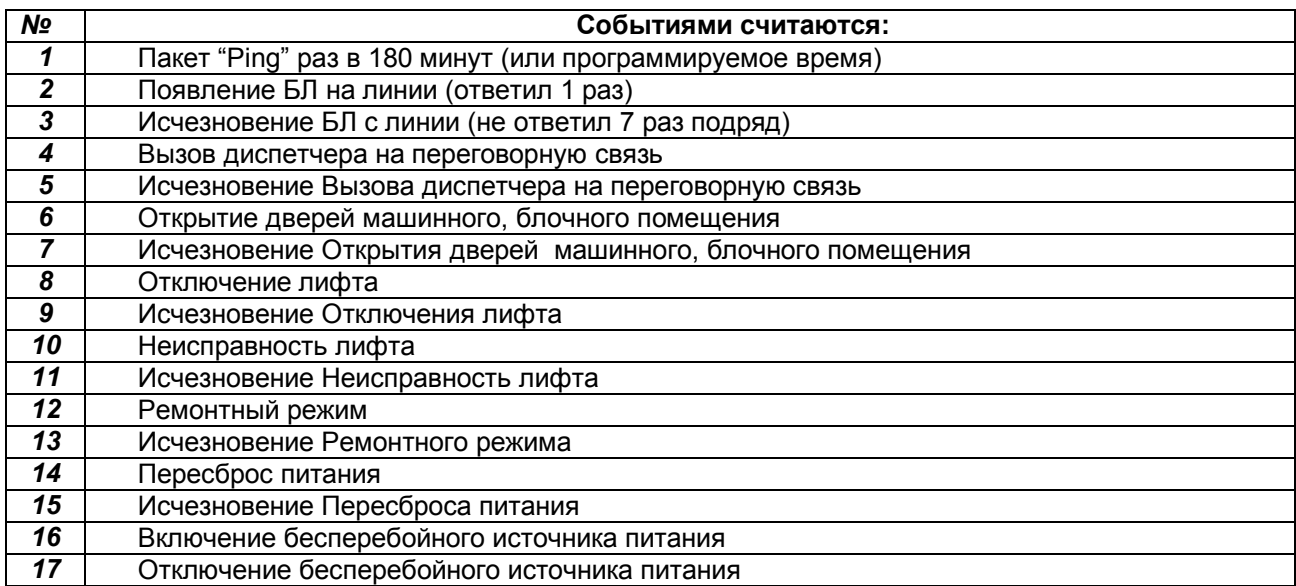

#### *Конфигурационные перемычки*

**Jmp1- Служебная Jmp2- Служебная**

#### **Jmp3, Jmp4 - Задают уровень громкости звука в динамик кабины или блока**

- **Jmp3, Jmp4**  НЕТ, НЕТ (Минимальная громкость) **Jmp3, Jmp4** - НЕТ, Есть (Средняя громкость)
- **Jmp3, Jmp4**  Есть, Есть (Высокая громкость)

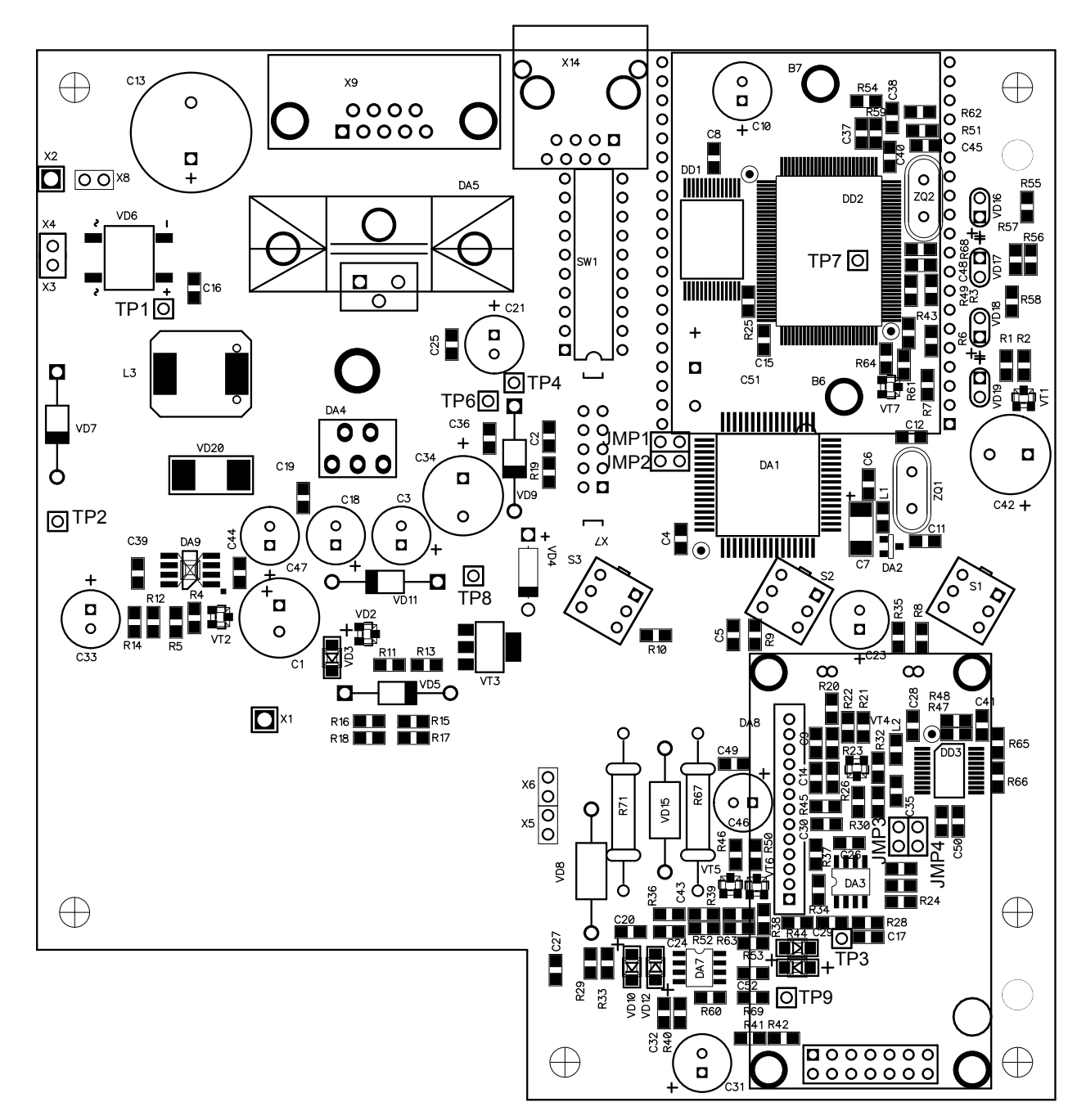

# Номера листов (страниц) Изм | измененных замененных новых аннулированных Всего листов (страниц) в докум. № докум. Входящий № сопроводительного докум. и дата Подп. Дата

#### Лист регистрации изменений